## Wingman to eGCA Bulk Upload Guidelines

Wingman allows you to export data(flights) stored in your Wingman account, into the eGCA bulk upload format, which can be uploaded directly to the eGCA portal

If you are looking to upload data via Wingman app, please follow the guidelines mentioned below carefully.

- $\bullet$   $\blacktriangleright$  Do not export all your Wingman data at once and try to upload on eGCA portal. Big files aren't supported well by egca and leads to duplication of flights upon upload.
- $\sqrt{\phantom{a}}$  Export your Wingman data in smaller chunks by selecting appropriate start and end dates. For eg 6 months at a time.

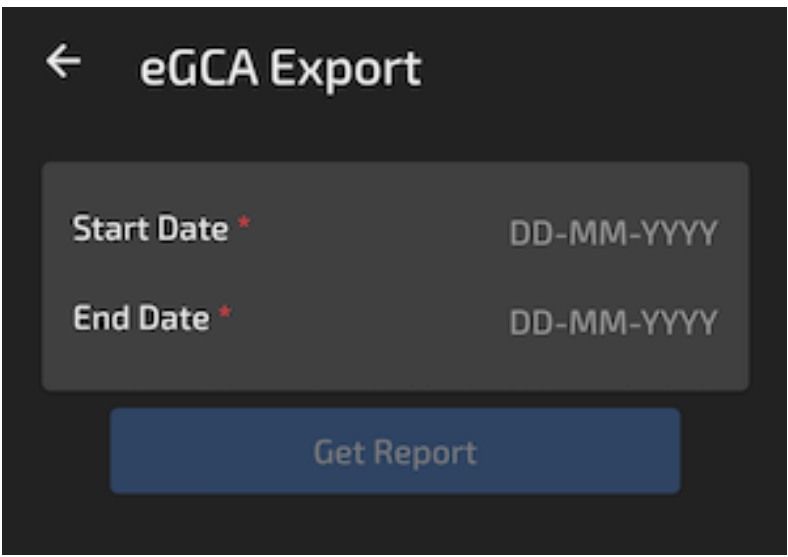

- $\nabla$  There are 3 eGCA specific fields which you should select for each flight - Operator/FTO name, flight type and flight purpose.
- For ATPL and CPL issue, minimum hrs of cross country is required. Please mark relevant flights as Cross country(day) or cross country (night). This will ensure these flights add up to the cross country requirement on eGCA. Please watch this tutorial on how to edit egca fields of the flights by selecting many flights at once - [https://youtu.be/e7bKW\\_6PlfQ](https://youtu.be/e7bKW_6PlfQ)
- $\bullet$   $\blacktriangleright$  The exported file will be in the .xlsm format. This format is incompatible with mobile devices. If you wish to open and edit the file, please use

Libreoffice - <https://www.libreoffice.org> on a computer only. If you wish to edit some data, please do so in the app itself using the different tools provided. Editing data directly in the excel file is not recommended.

- $\bullet$   $\blacksquare$  On iOS, The dates may be visible in a 3 digit format(day of the year) in the output file. This is a preview issue only the dates are correct.
- $\bullet$   $\blacktriangledown$  The file will be populated with your Wingman data and the responsibility of it's correctness lies solely with you.
- $\bullet$   $\blacksquare$  Please watch this tutorial video on how to export your data from Wingman to eGCA bulk upload format and how to upload it on eGCA portal - <https://youtu.be/ZRY0D0C12us>